# Tech-Support\_10.52-b Sammlung von Protokollen Ī

### Inhalt

**Einleitung Voraussetzungen** Anforderungen Verwendete Komponenten Vorgehensweise zum Ausführen des Skripts

## **Einleitung**

In diesem Dokument wird beschrieben, wie technische Support-Protokolle von optischen Cisco Geräten (ONS 15454 und NCS2k) erfasst werden.

### Voraussetzungen

### Anforderungen

Es gibt keine spezifischen Anforderungen für dieses Dokument.

#### Verwendete Komponenten

Die Informationen in diesem Dokument basieren auf der Multi-Service Transport Platform (MSTP) 15454 mit einer höheren Version als 9.0.

Die Informationen in diesem Dokument beziehen sich auf Geräte in einer speziell eingerichteten Testumgebung. Alle Geräte, die in diesem Dokument benutzt wurden, begannen mit einer gelöschten (Nichterfüllungs) Konfiguration. Wenn Ihr Netz Live ist, überprüfen Sie, ob Sie die mögliche Auswirkung jedes möglichen Befehls verstehen.

### Vorgehensweise zum Ausführen des Skripts

1. Laden Sie die angehängte Datei "Test1-GUI-Final.rar" von diesem Link auf Ihren PC herunter. Für die Authentifizierung wird die Cisco ID benötigt.

<https://mycase.cloudapps.cisco.com/682761534>

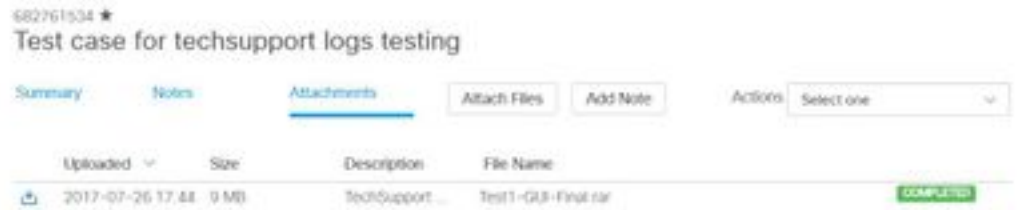

oder verwenden Sie diesen Link. <https://cisco.app.box.com/s/vu7kukqgayztyircaukac2yid7kw5efp>

2. Extrahieren Sie es und doppelklicken Sie auf "Test1-GUI.exe" Datei

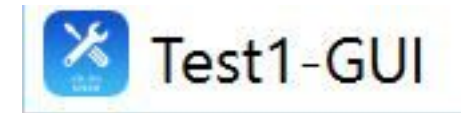

3. Geben Sie in diesem Dialogfeld den erforderlichen Einschub und Steckplatz ein, um die Protokolle zu sammeln.

4. Wählen Sie alle Optionen in Shelf ID und Slot ID, wenn Sie Protokolle von allen Shelfs und Karten in diesem Knoten sammeln möchten.

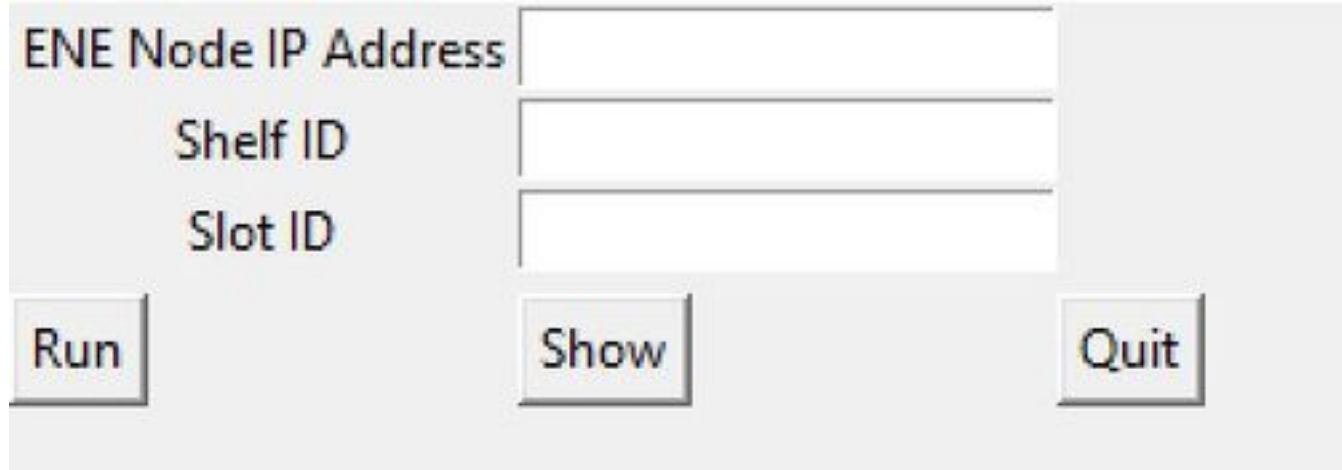

5. Es sammelt die Protokolle für Sie auf dem erforderlichen ONS 15454-Regal und -Steckplatz.

6. Es führt Befehle (die in Tech-Support-Skript sind) auf diesem Regal und Karte, um die Protokolle zu sammeln, sobald Sie y wählen, wie im Bild dargestellt.

C:\Users\mahverma\Desktop\Test1-GUI-Final\Test1-GUI-Final\Test1-GUI-Final\Test1-GUI-Final\Test1-GUI.exe

ENE Node IP Address: 10.105.142.205 Shelf ID: 1 Slot ID:1 Is this Node a Gateway/LAN connected or ENE node? Enter Y or N: y Cisco NCS ONS 15xxx Diagnostics Script Version 10.5.2-b This script is intended for QUALIFIED PERSONNEL ONLY. Customers are requested to run the script only upon a recommendation from Cisco Technical Assistance Center. Inappropriate use of the script can have a Negative AND Service Affecting impact on your network. Do you want to continue [y/n]:y

7. Sobald die Protokollsammlung abgeschlossen ist, wird im gleichen Ordner eine neue Datei (mit dem Präfix als Knotenname) erstellt, die zur weiteren Analyse freigegeben wird.

Anmerkung: Das Ausführen des technischen Support-Skripts auf dem Gerät hat keine Auswirkungen auf die Services.

Hinweis: Derzeit ist es für Windows-Betriebssystem verfügbar, nicht für Mac.

#### Informationen zu dieser Übersetzung

Cisco hat dieses Dokument maschinell übersetzen und von einem menschlichen Übersetzer editieren und korrigieren lassen, um unseren Benutzern auf der ganzen Welt Support-Inhalte in ihrer eigenen Sprache zu bieten. Bitte beachten Sie, dass selbst die beste maschinelle Übersetzung nicht so genau ist wie eine von einem professionellen Übersetzer angefertigte. Cisco Systems, Inc. übernimmt keine Haftung für die Richtigkeit dieser Übersetzungen und empfiehlt, immer das englische Originaldokument (siehe bereitgestellter Link) heranzuziehen.